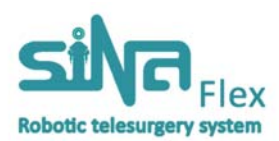

# **دفترچه راهنما سامانه شبيهساز جراحي رباتيك سينا**

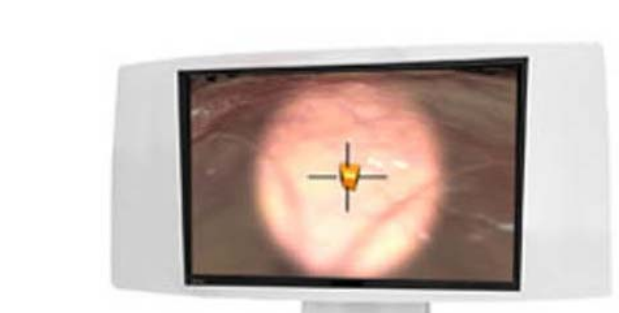

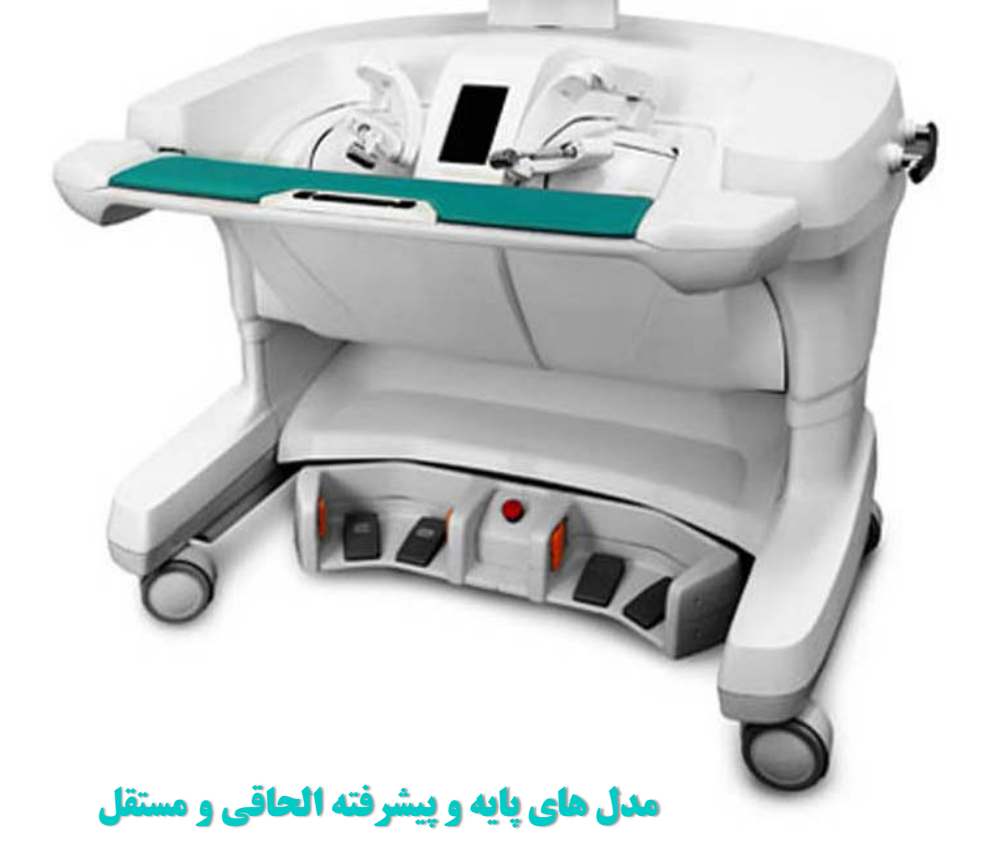

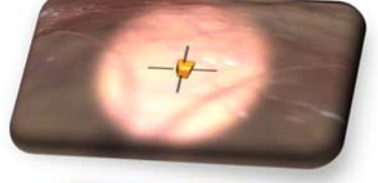

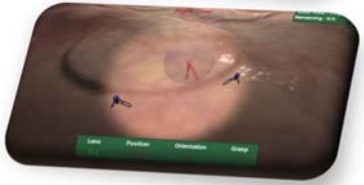

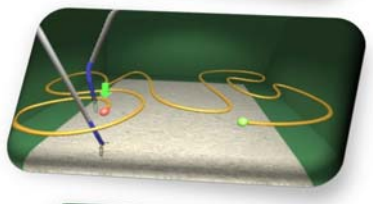

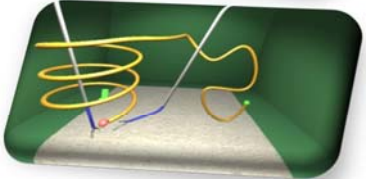

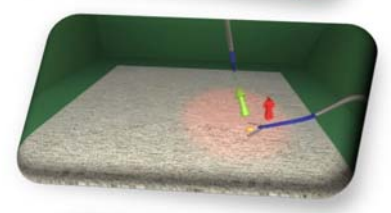

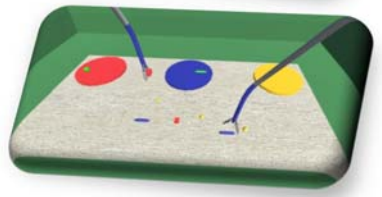

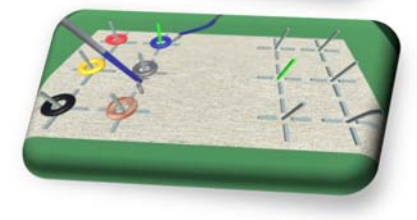

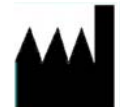

Sina Robotics and Medical Innovators Co.<br>Baqerkhan St., Chamran, East, Highway, Tehran, Tehran Province, Iran, Postal code:<br>1419733141, Tel: +98-021-66581530<br>Website: www.SinaMed.ir

لطفا پیش از استفاده از دستگاه، دفترچه راهنمای حاضر را به طور کامل مطالعه نمایید و همواره آن را **براي مراجعات بعدي در دسترس نگاه داريد.** 

**با توجه به پيشرفت فناوري و روزآمدي محصولات شركت نوآوران رباتيك و پزشكي سينا، بسته به زمان تحويل كالا، ممكن است شكل ظاهري و ويژگي هاي دستگاه با آنچه در اين دفترچه آمده است متفاوت باشد، ليكن دفترچه راهنماي همراه دستگاه منظبق با مشخصات دستگاه تحويلي خواهد بود.** 

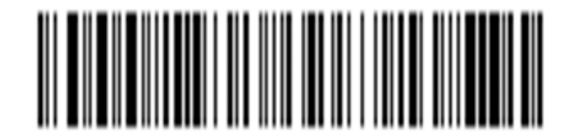

**© نوآوران رباتيك و پزشكي سينا**

#### **كاربر محترم،**

از اين كه يكي از محصولات شركت **نوآوران رباتيك و پزشكي سينا** (با مسئوليت محدود) را انتخاب نمودهايد و به خانواده بزرگ سينا پيوستهايد سپاسگزاريم. **شركت نوآوران رباتيك و پزشكي سينا** (با مسئوليت محدود) با توليد تجهيزات رباتيك پزشكي و توانبخشي سعي نموده با ارائه محصولات با كيفيت، گامي جهت ارتقاء كيفيت تجهيزات پزشكي و جراحي بردارد. طراحي پيشرفته اين محصول، استفاده از مواد اوليه مرغوب و روشهاي نوين توليد، مزيتهاي بسياري براي اين سيستم به ارمغان آورده كه با مطالعه دفترچه راهنماي حاضر، از آنها بهرهمند ميگرديد. لذا، خواهشمند است ضمن مطالعه دقيق اين دفترچه راهنما و رعايت نكات ذكر شده، اين دفترچه را جهت مراجعات بعدي در دسترس نگه داريد. مطمئن باشيد رعايت موارد مندرج در دفترچه حاضر كمك شاياني به استفاده بهينه و افزايش طول عمر دستگاه مينمايد و عدم رعايت، ممكن است باعث آسيبهاي جدي به كاربر يا دستگاه شود. خواهشمند است جهت بهرهمندي از هرگونه خدمات و گارانتي، حتما دستگاه را در وب سايت رسمي شركت به آدرس ir.SinaMed.www ثبت نماييد و كد رهگيري دريافت كنيد.

#### **حق تكثير (**Copyrights **(**

تمامي حقوق محتواي اين دفترچه راهنما، براي شركت **نوآوران رباتيك و پزشكي سينا** (با مسئوليت محدود) محفوظ است.

#### **نشانهاي تجاري (**Trademarks **(**

نوآوران رباتيك و پزشكي سينا، ربات جراح سينا، سامانه جراحي رباتيك سينا (مدل استريت و مدل فلكس)، استريت، فلكس، ربات دستيار جراح روبولنز (مدل بِد سايد و مدل استند اِلون) نشانهاي تجاري ثبت شده و يا در حال ثبت توسط شركت **نوآوران رباتيك و پزشكي سينا** (با مسئوليت محدود) ميباشند.

#### **نسخههاي تجهيزات و نرمافزار (**Version Software and Equipment **(**

اين دفترچه راهنما، عملكرد دومين نسخه سامانه شبيهسازي جراحي رباتيك سينا موسوم به **فلكس** (Flex ( شامل بخشهاي زير را پوشش ميدهد:

- **زيرسامانه راهبري:** كه شامل يك دستگاه كنسول جراحي است.
	- **زيرسامانه پيرو:** كه شامل كيوسك و پاوريونيت است.
- **نرمافزار كنترلي:** اين بخش نرمافزاري، وظيفه ارتباط بين اجزاي سختافزاري زيرسامانه راهبري، پايش آنلاين وضعيت،مديرت خطا در صورت بروز هرگونه مشكل و در نهايت ارسال داده به نرمافزار شبيهسازي را به عهده دارد.
- **نرمافزار شبيهسازي:** اين بخش نرمافزاري، وظيفه دريافت داده از نرمافزار كنترلي، اجراي گرافيك شبيهساز جراحي و ثبت عملكرد كاربر را به عهده دارد.

## **توجه: سامانه شبيهسازي جراحي رباتيك سينا** هم به صورت مستقل و هم به صورت يك امكان جانبي در **سامانه جراحي رباتيك سينا مدل فلكس** قابل عرضه به مشتري است. اگر از سامانه شبيهسازي به صورت يك امكان جانبي در سامانه جراحي استفاده ميكنيد؛ زيرسامانه پيرو شامل شامل دو دستگاه بازوهاي رباتيك، يك دستگاه بازوي فيلمبردار و همچنين يك دستگاه تخت جراحي نيز ميشود. اجزاي نامبرده شده در سامانه شبيهسازي كاربردي ندارند.

#### **شرايط و ضوابط استفاده از نرمافزار سامانه جراحي رباتيك سينا**

**مجوز:** نرمافزار تهيه شده در سامانه جراحي رباتيك سينا و مستندات همراه آن، تحت مجوز به خريدار ارائه شده و فروخته نميشود. لذا، تمامي حقوق آن براي شركت **نوآوران رباتيك و پزشكي سينا** (با مسئوليت محدود) محفوظ بوده و به خريدار، تنها مجوز محدود، انحصاري و غيرقابل انتقال داده ميشود تا:

- الف) نرمافزار را نصب كرده و آن را صرفا به عنوان مولفهاي كه در سامانه جراحي رباتيك سينا، در نظر گرفته شده و مرتبط با عملكرد سيستم است، به كار گيرد.
- ب) از مستندات آن، صرفا جهت به كارگيري در سامانه جراحي رباتيك سينا و مطابق اين مجوز و دفترچه راهنما، استفاده كند.

**محدوديتها:** محدوديتهاي استفاده از نرمافزار سامانه شبيه ساز جراحي رباتيك سينا، به شرح زير ميباشد:

الف) خريدار، اجازه انجام موارد زير را براي كل يا بخشي و يا نسخههاي مختلف نرمافزار ندارد: 1) استفاده، كپي، ترجمه، تغيير، هرگونه عملياتي كه منجر به نسخه مشتق شده از نسخه اصلي گردد. 2) ادغام با محصولات ديگر. 3) اجاره، قرض و در حالت كلي انتقال. 4) مهندسي معكوس، ديكامپايل، جداسازي، تلاش براي يافتن كد اصلي يا دست بردن در نرمافزار. 5) افشاسازي، اجازه براي آشكارسازي يا نمايش و به طور كلي اجرا.

 با اين حال، دست بردن در نرمافزار تنها در صورتي و تا حدي مجاز است كه ابتدا، قانون معيني اذعان دارد كه "ممنوعيت دست بردن در نرمافزار" تغيير يافته است. در اين صورت، خريدار بايد ابتدا از شركت **نوآوران رباتيكوپزشكيسينا** (با مسئوليت محدود)، اطلاعات نرمافزار را بگيرد. اين اطلاعات بر اساس اختيارات شركت، ميتواند تحت محدوديتهايي ارائه شده و يا قواعدي منطقي براي استفاده از نرمافزار اعمال شود تا حقوق مالك اصلي و يا شخص ثالث، حفظ گردد.

ب) خريدار در صورت نياز ميتواند، تعداد قابل قبولي نسخه پشتيبان (بك آپ) از نرمافزار تهيه كرده تا از كارآيي نرمافزار در سامانه جراحي رباتيك سينا اطمينان حاصل كند، اما تحت هيچ شرايطي اجازه كپي نرمافزار را ندارد. خريدار اجازه تغيير، ايجاد ابهام و يا حذف هيچكدام از نسخههاي كپي، نشان تجاري، حقوق مالكيت يا اخطارهاي تعبيه شده در هركدام از بخشهاي نرمافزار را ندارد.

**مالكيت:** تنها مجوز نرمافزار به خريدار داده شده و نرمافزار فروخته نميشود. لذا، هيچ مجوز ضمني، حق يا سود مفروضي در حق تكثير، ثبت اختراع، نشان تجاري، اختراع يا ساير حقوق مالكيت معنوي وجود ندارد.

**زمان:** اين مجوز از تاريخي كه نرمافزار به دست خريدار برسد شروع و تا پايان عمر مفيد سامانه شبيه ساز جراحي رباتيك سينا ادامه مييابد. با وجود موارد مذكور، در صورتي كه خريدار هر كدام از شرايط فوق را نقض كند، بلافاصله پس از اعلام كتبي شركت **نوآوران رباتيك و پزشكي سينا** (با مسئوليت محدود) به خريدار، اين مجوز منقضي ميشود. خريدار در مورد عدم استفاده و از بين بردن نرمافزار و تمام نسخههاي آن (چه به صورت محسوس و چه به صورت نصب شده بر روي تجهيزات) اعلام موافقت ميكند.

## فهرست مطالب

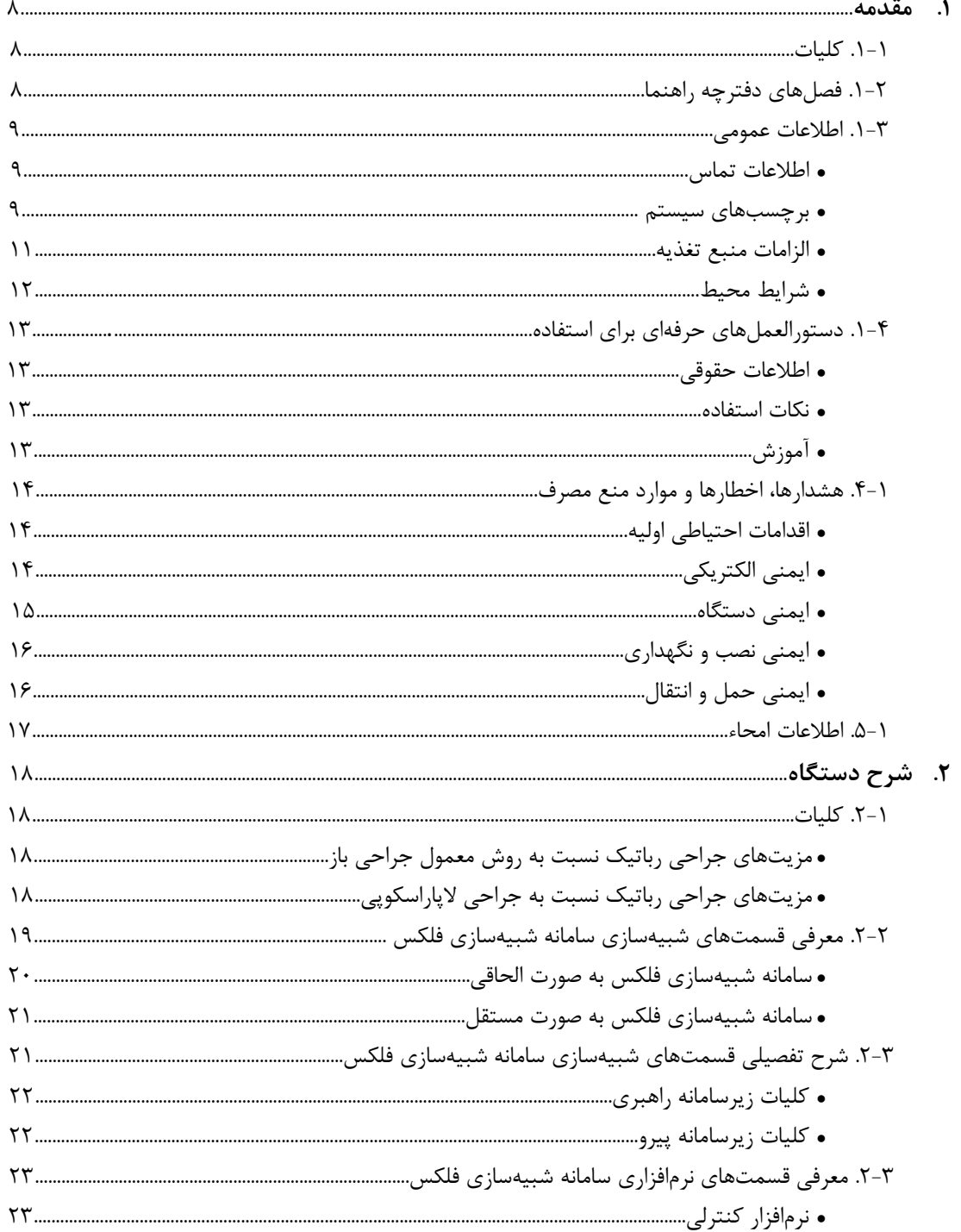

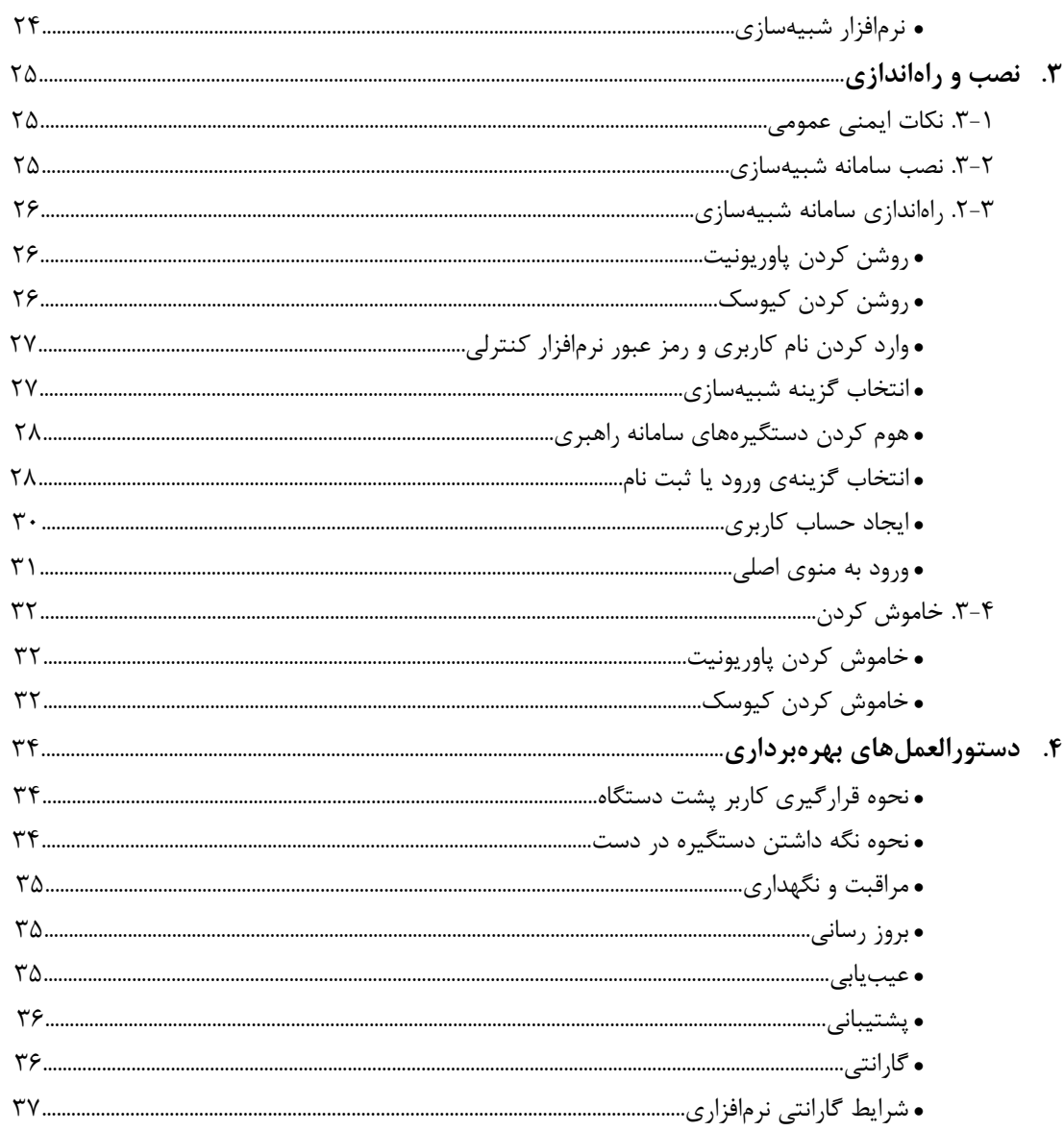

## **.1 مقدمه**

## **.1-1 كليات**

اين دفترچه راهنما، چگونگي استفاده از سامانه شبيهسازي جراحي رباتيك سينا موسوم به **سامانهي شبيهسازي فلكس** را توضيح ميدهد.

- **توجه:** كاربران سامانهي شبيهسازي فلكس بايد تمامي دستورالعملهاي مربوط به استفاده (كه در اين دفترچه راهنما ارائه شدهاند) را در رابطه با سيستم، اجزاي آن، ابزار و لوازم جانبي مطالعه و تسلط پيدا كنند.
- **توجه:** سامانهي شبيهسازي فلكس به دو صورت به مشتري عرضه ميگردد. به صورت الحاقي با **سامانهي جراحي رباتيك سينا موسوم به مدل فلكس** و به صورت مستقل**.** اگر از سامانهي شبيهسازي فلكس به صورت الحاقي استفاده ميكنيد؛ علاوه بر مطالعهي دفترچهي دستورالعمل حاضر، دفترچهي دستورالعمل سامانه ي جراحي رباتيك سينا نيز مورد مطالعه قرار گيرد.

#### **.2-1 فصلهاي دفترچه راهنما**

دفترچه راهنماي حاضر، شامل فصلهاي زير ميباشد:

- **فصل :1 مقدمه** (بخشي كه در حال خواندنش هستيد)، حاوي اطلاعات نظارتي و ايمني است كه بايد توسط هر كاربر سامانهي شبيهسازي فلكس خوانده شود. اين فصل در واقع، شامل اقدامات احتياطي عمومي، اقدامات احتياطي خاص براي عمليات و ... ميباشد.
- **فصل :2 شرح دستگاه**، به طور خلاصه اجزا سامانهي شبيهسازي فلكس و ويژگيها و مزاياي استفاده از آن را توضيح ميدهد.
- **فصل :3 نصب و راهاندازي**، چگونگي قرارگيري اجزا اصلي سامانهي شبيهسازي فلكس و راهاندازي قسمتهاي مختلف شامل دستورالعملهايي براي شروع تمام اجزاي سيستم را بيان ميكند.
- **فصل :4 دستورالعملهاي بهرهبرداري**، توضيح ميدهد كه چگونه كاربر با سامانهي شبيهسازي فلكس عمليات مورد نظر را انجام دهد.

### **.3-1 اطلاعات عمومي**

#### **اطلاعات تماس**

به منظور استفاده از خدمات پس از فروش، ثبت سفارش، گزارش شكايات و ... يا كسب اطلاعات درباره محصولات **شركت نوآوران رباتيك و پزشكي سينا** (با مسئوليت محدود)، از اطلاعات تماس زير استفاده كنيد:

تهران، خيابان باقرخان، ضلع شمال شرقي مجتمع بيمارستاني امام خميني (ره)، مركز رشد لوازم و تجهيزات پزشكي، واحد ،9 **شركت نوآوران رباتيك و پزشكي سينا** (با مسئوليت محدود). تلفن: 009-11-67-67-11-678 فكس: 0098-11-670-671-674 ايميل: info@SinaMed.ir كدپستي: 1419733131 وب سايت: <u>www.SinaMed.ir</u> پشتيباني فني: ۶۶۵۸۱۵۳۵-۶۱-۰۰۹۸ پشتيباني فني:

چنانچه سامانهي شبيهسازي فلكس نياز به تعمير و يا سرويس پيدا كرد، با پشتيباني فني به تلفن 021-66581535 (تلفنها 24 ساعته و تمام هفت روز هفته وصل هستند) تماس حاصل فرماييد.

#### **برچسبهاي سيستم**

ليست برچسبها/ ليبلهاي نصب شده بر قسمتهاي مختلف **فلكس** به ترتيب زير ميباشد:

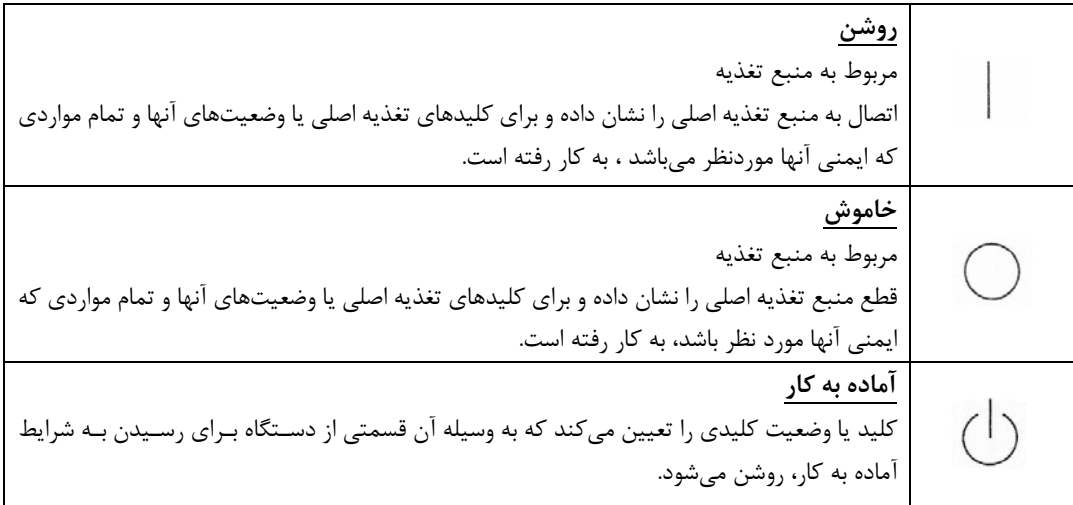

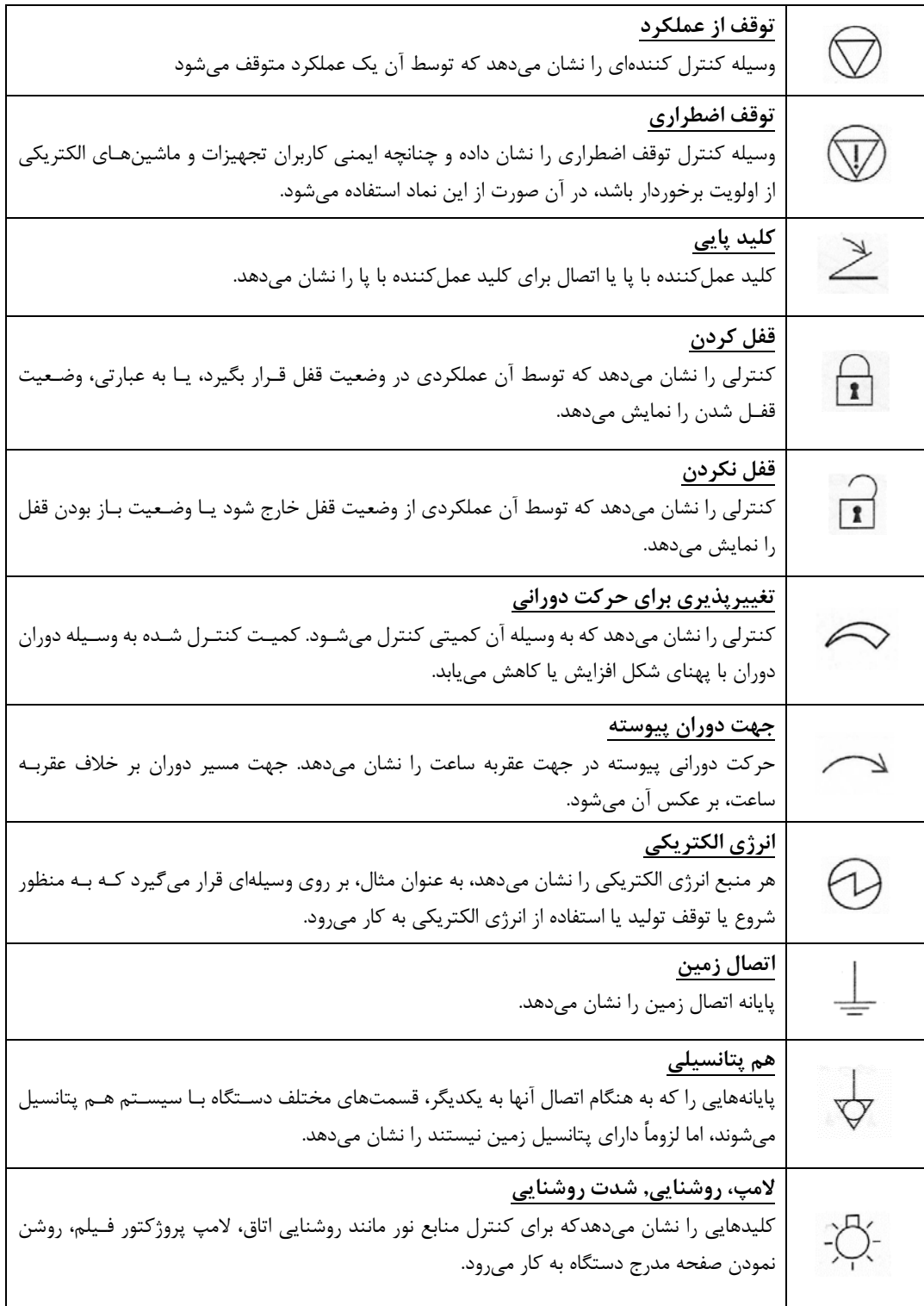

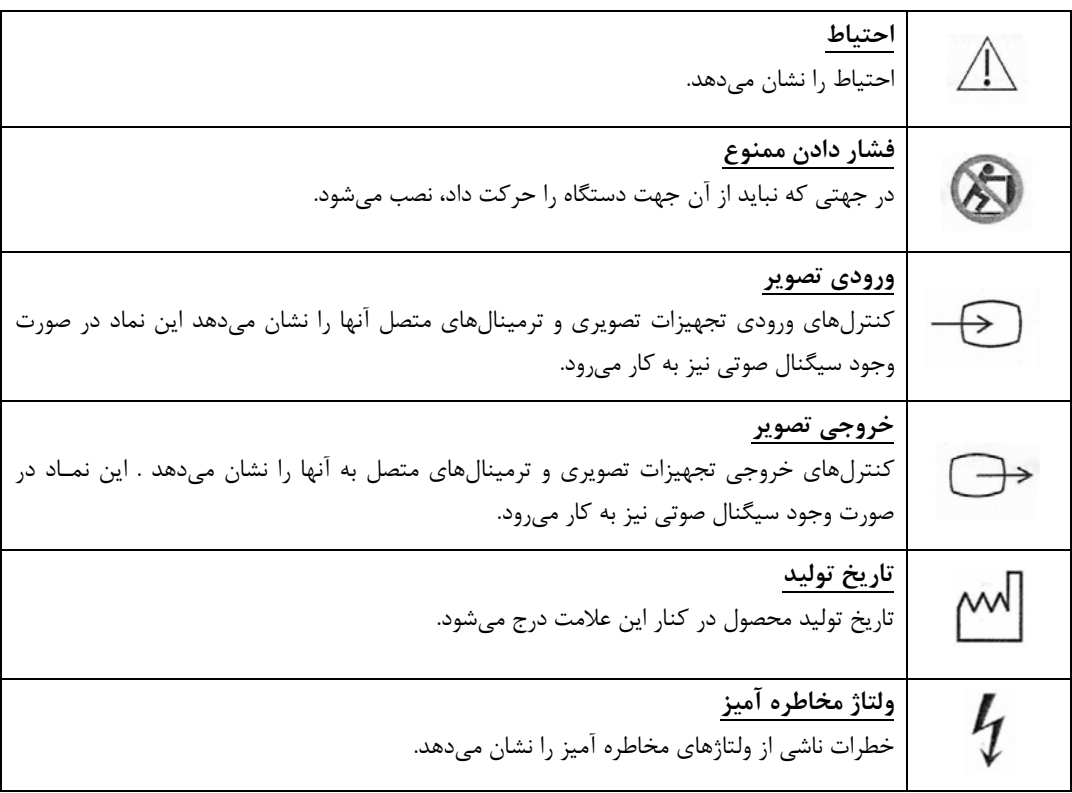

#### **الزامات منبع تغذيه**

سامانهي شبيهسازي فلكس ، داراي دو مولفه است كه نياز به استفاده از انرژي برق دارند: زيرسامانه راهبري ( Master Side(، زيرسامانه پيرو (Side Slave(. جهت حصول كارآيي مورد نظر، اطمينان حاصل شود كه هر دو مولفه، به منبع تغذيهي اختصاص داده شده، اتصال يافتهاند.

**اخطار:** بهمنظور جلوگيري از وارد شدن بار الكتريكي اضافه بر مدارات الكتريكي، تمامي دو مولفه سامانهي شبيهسازي فلكس شامل زيرسامانه راهبري و زيرسامانه پيرو، بايد از طريق منابع تغذيه جداگانه به برق اتصال يابند. همچنين، ساير ابزارها و سيستمهايي كه نياز به انرژي برق دارند، بايد از طريق منابع تغذيه جداگانه به انرژي برق اتصال يابند و به هيچ عنوان از منابع تغذيه دو بخش فوق (كه در سيستم در نظر گرفته شده) استفاده نكنند، چرا كه احتمال دارد نياز به انرژي برق بالايي داشته و در عملكرد سامانهي شبيهسازي فلكس اخلال ايجاد كنند.

اطلاعات منابع تغذيه در جداول زير آمده است.

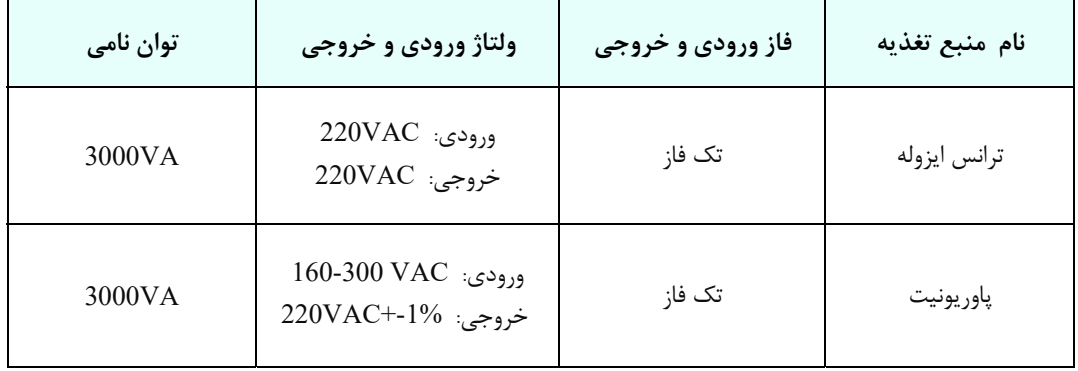

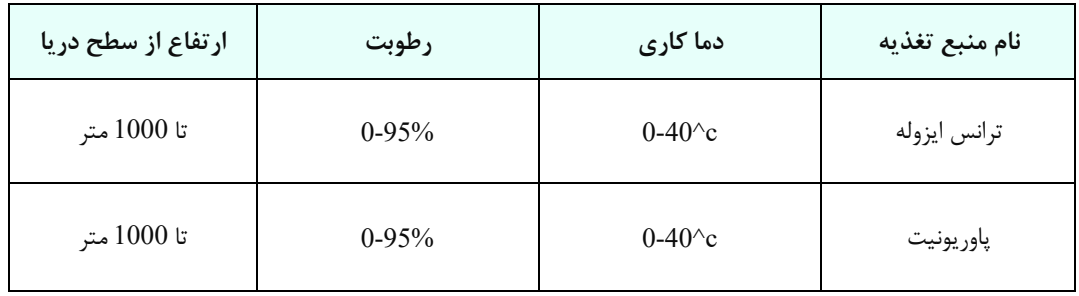

## **شرايط محيط**

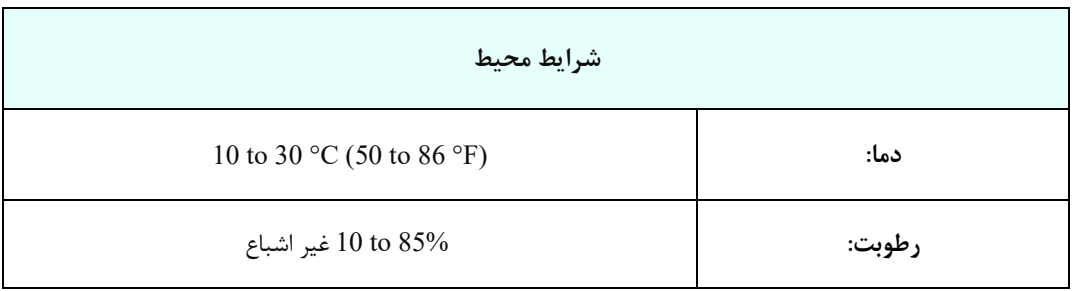

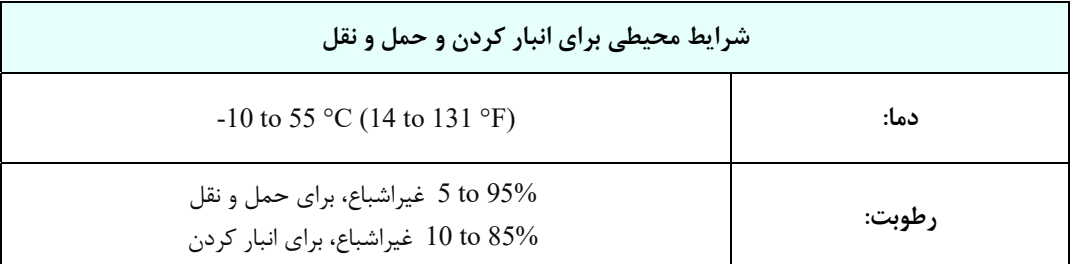

## **.4-1 دستورالعملهاي حرفهاي براي استفاده**

#### **اطلاعات حقوقي**

**نام محصول:** سامانه شبيهسازي جراحي رباتيك سينا

**نام نسخه:** فلكس

**محل ساخت وفروش:** سامانه شبيهسازي جراحي رباتيك سينا موسوم به سامانهي شبيهسازي فلكس ، در جمهوري اسلامي ايران ساخته شده و همه مراحل طراحي و ساخت آن در جمهوري اسلامي ايران پيادهسازي ميشود. **مقررات فروش:** بر اساس مقررات فروش تجهيزات پزشكي در ايران (اداره كل تجهيزات پزشكي/ سازمان غذا و دارو/ وزارت بهداشت، درمان و آموزش پزشكي) فروخته و تحويل داده ميشود. فروش تنها توسط شركت **نوآوران رباتيك و پزشكي سينا** (با مسئوليت محدود) انجام گرفته و فروش توسط پزشك، جراح و ... ممنوع است.

#### **نكات استفاده**

سامانهي شبيهسازي فلكس صرفاً براي آموزش نحوهي كار با سامانهي فلكس اعم از نكات عمومي جراحي لاپاروسكوپي، كار با دستگيرهها، نحوهي اعمال جابهجايي و دوران مچ، عملكرد پدالها، كار با دوربين جراحي و... در نظر گرفته شده است.

## **آموزش**

سامانهي شبيهسازي فلكس، تنها بايد با نظارت افرادي كه تحت آموزشهاي ارائه شده توسط شركت **نوآوران رباتيك و پزشكي سينا** (با مسئوليت محدود) قرار گرفتهاند، مورد استفاده قرار گيرد. آموزشهاي داده شده به افراد ناظر، صرفا شامل نحوه استفاده و به كارگيري سامانهي شبيهسازي فلكس ميباشد و مستقل از روشهاي پزشكي و درماني است.

 **احتياط:** سامانهي شبيهسازي فلكس، براي استفاده در جوار تركيبات مشتعل شونده از هوا، مناسب نمي- باشد.

#### **.5-1 هشدارها، اخطارها و موارد منع مصرف**

پيش از استفاده از سامانهي شبيهسازي فلكس، همه دستورالعملهايي را كه در ادامه ذكر ميگردد، با دقت مطالعه و از آنها تبعيت كنيد.

#### **اقدامات احتياطي اوليه**

**اخطار:** براي كاهش احتمال آتشسوزي، شوك الكتريكي يا صدمه جاني در هنگام استفاده، موارد ايمني كه در زير آمده را رعايت فرماييد:

- قبل از استفاده از سامانهي شبيهسازي فلكس، اين دفترچه راهنما را به طور كامل مطالعه نماييد.
	- از سامانهي شبيهسازي فلكس فقط براي موارد طراحي شده، استفاده نماييد.
		- سامانهي شبيهسازي فلكس براي استفاده كودكان طراحي نشده است.
- قبل از استفاده از سامانهي شبيهسازي فلكس، از نصب صحيح آن در محيط مناسب اطمينان حاصل كنيد.
- روي قسمت سخت افزاري سامانهي شبيهسازي فلكس، ننشينيد، به آن تكيه ندهيد، از قرار دادن اجسام سنگين روي آن خودداري نماييد.
- براي كاهش احتمال آسيب، از بازي كردن كودكان اطراف سامانهي شبيهسازي فلكس جلوگيري نماييد.

#### **ايمني الكتريكي**

**اخطار شوك الكتريكي:** اين اخطار شامل موارد زير است و عدم پيروي از دستورالعملهايي كه در ادامه آمده، ميتواند باعث شوك الكتريكي، آتشسوزي و يا مرگ شود. در موارد زير منظور از دستگاه، سيستم **فلكس** ميباشد:

 دو منبع تغذيه (Units Power (مربوط به زيرسامانههاي راهبري و پيرو براي استفاده با برق تك فاز معمول (220 ولت و 60 هرتز) طراحي شدهاند.

- دستگاه را در محيطهاي مرطوب و در معرض گرد و خاك، استفاده و يا نگهداري نكنيد. از ريختن آب روي دستگاه و يا استفاده از آن در محيط مرطوب جدا خودداري كنيد. عدم پيروي از اين دستورالعمل ميتواند باعث ايجاد شوك الكتريكي و يا آتشسوزي شود.
- از قرار دادن اجسام سنگين و يا صدمه زدن به سيمهاي برق دستگاه جدا خودداري كنيد. اگر سيمهاي برق دستگاه آسيب ديده است از استفاده از دستگاه جدا خودداري نماييد. از نصب سيم برق دستگاه به پريز معيوب جدا خودداري كنيد. اگر پريز برق دستگاه آسيب ديده است از استفاده از آن جدا خودداري كنيد. عدم پيروي از اين دستورالعملها ميتواند باعث ايجاد شوك الكتريكي شود.
- تعمير و يا جداسازي اجزا دستگاه بايد توسط افراد آموزش ديده انجام گيرد. باز كردن اجزاي دستگاه و يا تعمير نامناسب ميتواند باعث ايجاد صدمه به دستگاه و يا شوك الكتريكي شود.
- از وارد كردن اجسام خارجي به محفظههاي دستگاه جدا خودداري كنيد. عدم پيروي از اين دستورالعمل ميتواند باعث مرگ، آتشسوزي و يا شوك الكتريكي شود.
	- از كشيدن و يا قطع كردن سيمهاي دستگاه خودداري كنيد.
	- از اتصال مانيتور و يا ديگر قسمتها به پريزهاي خارج از دستگاه خودداري كنيد.

#### **ايمني دستگاه**

 **احتياط:** براي كاهش احتمال آسيب به سامانهي شبيهسازي فلكس از همه دستورالعملهاي ايمني از جمله موارد زير پيروي كنيد. در موارد زير، منظور از دستگاه، سامانهي شبيهسازي فلكس است:

- دستگاه را در محل مناسب نصب كنيد، پس از نصب آن را در محل خود ثابت كنيد.
	- از دستورالعملهاي نصب موجود در اين دفترچه راهنما پيروي كنيد.
	- به دستگاه ضربه نزنيد، به آن تكيه ندهيد، اجسام سنگين را روي آن قرار ندهيد.
- كابلهاي يواسبي (USB (دستگاه را جدا نكنيد و از نصب كابلهاي يواسبي (USB (ديگر به دستگاه بپرهيزيد.
	- كابلهاي برق دستگاه را جدا نكنيد و از نصب كابلهاي برق ديگر به دستگاه خودداري كنيد.
		- پس از استفاده، دستگاه را خاموش كنيد.
- براي مراقبت و تميز كردن دستگاه از دستورالعملهاي موجود در اين دفترچه راهنما پيروي كنيد.
- از تكان دادنهاي سريع، ضربهاي و خشن دستگاه خودداري كنيد و نيروي بيش از حد به آن وارد نكنيد.

**ايمني نصب و نگهداري** 

- **احتياط:** سامانهي شبيهسازي فلكس، بايد حتما توسط پرسنل شركت **نوآوران رباتيك و پزشكي سينا** (با مسئوليت محدود) نصب و تعمير شود. به هيچ وجه، بدون حضور پرسنل شركت، تلاش و اقدام به نصب و راهاندازي ننماييد. براي جلوگيري از بروز شوك الكتريكي، تجهيزات را به جز روشي كه در اين دفترچه راهنما ارائه شده است، راهاندازي ننماييد.
- **اخطار:** براي جلوگيري از شوك الكتريكي، سامانهي شبيهسازي فلكس، تنها بايد به منبعي كه سيم حفاظتي اتصال به زمين دارد، متصل شود.
	- **احتياط:** سامانهي شبيهسازي فلكس بايد روي سطح هموار و كاملا افقي نصب شود.
		- **ايمني حمل و انتقال**
- **اخطار:** براي جابجايي زيرسامانه راهبري همواره به رهاسازي ترمزهاي چرخها دقت كنيد و از دستگيرههايي كه در اطراف دستگاه تعبيه شدهاند، استفاده كنيد.
- **احتياط:** زيرسامانههاي راهبري و پيرو بسيار سنگين هستند، حتما در حين جابجايي دقت كنيد كه كنترل آنها از دست خارج نشود. تنها پرسنل آموزش ديده بايد اقدام به جابجايي كنند.
	- **احتياط:** تغييرات ميتواند منجر به خطرات الكتريكي يا كاهش عملكرد شود.

#### **.6-1 اطلاعات امحاء**

توضيحات مربوط به ليبل روبرو كه بر روي زيرسامانه راهبري نصب شده است و در ارتباط با باتري سيستم است در زير آمده:

> **احتياط (تخليه باتري):** زيرسامانه پيرو، حاوي يك ماژول بسته باتري سرب اسيدي و چندين باتري ليتيومي است كه قابل سرويسدهي به كاربر نميباشد. اين باتريها بايد طبق مقررات تخريب شوند. براي كسب اطلاعات بيشتر، با نماينده قانوني **شركت نوآوران رباتيك**

**و پزشكي سينا** (با مسئوليت محدود) تماس حاصل فرماييد.

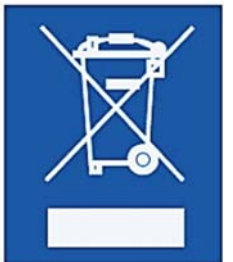

## **.2 شرح دستگاه**

## **.1-2 كليات**

جراحي رباتيك، يكي از مصداقهاي جراحي با حداقل آسيب/ جراحي با حداقل تهاجم (Minimally Invasive Surgery)، كه با نام جراحي كم تهاجمي به كمك ربات نيز شناخته مي شود، روشي مدرن در جراحي است كه بسيار مشابه جراحي لاپاراسكوپي بوده و از طريق ايجاد سوراخهاي كوچك (معمولاً بين 5 تا 10 ميليمتر) در سطح حفره شكمي و ورود ابزارهاي ميلهاي شكل به داخل شكم در منطقه مورد نظر انجام ميشود. بر خلاف جراحي لاپاراسكوپي، در جراحي رباتيك ابزارها توسط رباتهاي مخصوص نگهداري ميشوند و جراح توسط كنسول جراحي، فرامين حركتي را به صورت الكترونيكي و از راه دور به ابزار ارسال ميكند.

#### **مزيتهاي جراحي رباتيك نسبت به روش معمول جراحي باز**

- خونريزي بسيار كمتر كه نياز به تزريق خون را از بين ميبرد.
- برش كمتر كه درد و مدت زمان بهبود را كاهش داده و جاي زخم كمتري بر جاي ميگذارد.
	- درد كمتر كه نياز به داروهاي مسكن را كاهش ميدهد.
- اگرچه طول عمل جراحي كمي بيشتر از حالت عادي خواهد بود، اما مدت زمان بستري كمتر خواهد بود و معمولا همان روز بيمار مرخص شده و ميتواند به زندگي روزانه خود بازگردد.
- اندامهاي داخلي كمتر در معرض محيط و عوامل محيطي قرار ميگيرند و در نتيجه احتمال آلوده شدن آنها كاهش مى<sub>ي</sub>ابد.

#### **مزيتهاي جراحي رباتيك نسبت به جراحي لاپاراسكوپي**

- ثابت نگهداشتن ابزارها براي مدت طولاني و بدون لرزشها.
- امكان كوچك نمايي و حذف لرزشهاي حركتهاي دست جراح.
	- امكان انجام حركات دقيقتر.
		- خستگي كمتر دست جراح.

آموزش جراحان.

#### **مزيتهاي استفاده از سامانهي شبيهسازي فلكس**

مشكلات ذكر شده در اين گونه جراحي مي تواند با تمرين از بين رفته و يا حداقل بسيار كاهش يابد. اما روش سنتي آموزش كارآموزان جراحي لاپاروسكوپي نسبتا گران و زمان بر بوده است و بعلاوه مراكز بسيار كمي در هر كشور براي آموزش متخصصان و دانشجويان وجود دارد.

شبيه ساز جراجي لاپاروسكوپي سينا دستگاهي مبتني بر واقعيت مجازي است كه مي تواند مهارت هاي مورد نياز را به دانشجويان و متخصصان بياموزد. از جمله مزاياي اين دستگاه مي توان به موارد زير اشاره كرد:

- بر خلاف روش هاي پيشين آموزش جراحي لاپاروسكوپي اين سامانه داراي قطعات مصرفي نبوده و تعداد زيادي از دانشجويان و متخصصان مي توانند با استفاده از يك دستگاه آموزش ببينند. بنابراين دستگاه نسبت به روش هاي پيشين مقرون به صرفه است.
- مهارت هاي اوليه و نيز اعمال جراحي پيشرفته توسط اين شبيه ساز آموزش داده مي شود. بنابراين نياز به هزينه و زمان كمتر شده و نياز به انجام تست هاي حيواني كه زمان بر بوده و هزينه هاي زيادي را در بر دارد كاهش مي يابد.
- در گذشته از تست هاي حيواني و يا بعضا انساني براي آموزش جراحي هاي خاص استفاده مي كردند كه در حال حاضر با استفاده از اين دستگاه دانشجويان مي توانند قبل از ورود به اين مراحل به طور گسترده اي با جراحي هاي مورد نظر آشنا شوند.
- اين سيستم با استفاده از يك روش ارزيابي ميزان پيشرفت مهارت كاربران را نشان داده و به علاوه به عنوان يك گزارش خروجي آن را در اختيار كاربر قرار مي دهد بنابراين ميزان پيشرفت كاربر در طول زمان مشخص مي گردد.

## **.2-2 معرفي قسمتهاي سختافزاري سامانهي شبيهسازي فلكس**

همانگونه كه از پيش به آن اشاره شد؛ سامانهي شبيهسازي جراحي رباتيك سينا، به دو صورت الحاقي با سامانهي فلكس و مستقل قابل عرضه به مشتري است.

#### **سامانهي شبيهسازي فلكس به صورت الحاقي**

سامانهي شبيهسازي فلكس به صورت الحاقي، در واقع تنها نرمافزاري است كه بر روي سامانهي فلكس نصب شده است و به كاربر امكان تمرين ير روي كنسول جراحي در محيط شبيهسازي شده را ميدهد. قسمتهاي سختافزاري سامانه ي فلكس و نحوهي ارتباط بين آنها، در شكل 1-2 نشان داده شده است.

سامانهي فلكس در واقع يك پلت فرم پيچيده رباتيكي است كه به منظور انجام اعمال جراحي پيچيده با رويكرد حداقل آسيب (حداقل تهاجم) طراحي و ساخته شده است. اين سيستم، از چهار بخش اصلي با نامهاي زيرسامانه راهبري (Side Master(، زيرسامانه پيرو (Side Slave (و نرمافزار كنترلي (Software Control (و نرم افزار شبيه سازي (Simulation Software) تشكيل شده است.

زيرسامانه راهبري، مشتمل بر دو بخش اصلي كنسول جراحي(Master Console) و پاوريونيت (Power Unit) است.زيرسامانه پيرو نيز، مشتمل بر سه بازوي رباتيك (Slave I, Slave II, Camera Arm)، تخت جراحي (Bed)، پاوريونيت (Power Unit) و كيوسك (Kiosk) ميباشد. ارتباط بين زيرسامانههاي راهبري و پيرو از طريق شبكه اينترنت ميسر ميشود. از اين رو، جراح متخصص ميتواند عمل جراحي را بر روي بيمار، مستقر در مكاني با فاصله و از راه دور، انجام دهد.

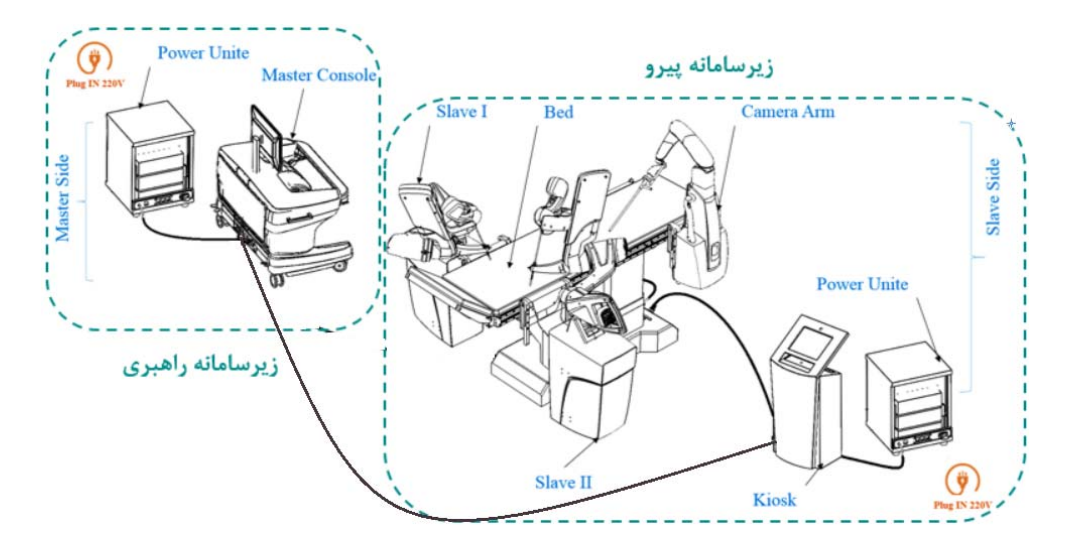

شكل :1-2 قسمتهاي سخت افزاري سامانهي فلكس**.** 

#### **سامانهي شبيهسازي فلكس به صورت مستقل**

سامانهي شبيهسازي فلكس به صورت مستقل، در واقع حداقل سخت افزار و نرم افزار كنترلي مورد نياز به منظور اجراي نرمافزار شبيهسازي ميباشد. در اين سامانه، تخت و بازوهاي رباتيك روي آن و همچنين دوربين از زيرسامانهي پيرو و پاوريونيت از زيرسامانهي راهبري حذف شده است. قسمتهاي سختافزاري سامانهي شبيهسازي فلكس (به صورت مستقل) و نحوهي ارتباط بين آنها، در شكل 2-2 نشان داده شده است.

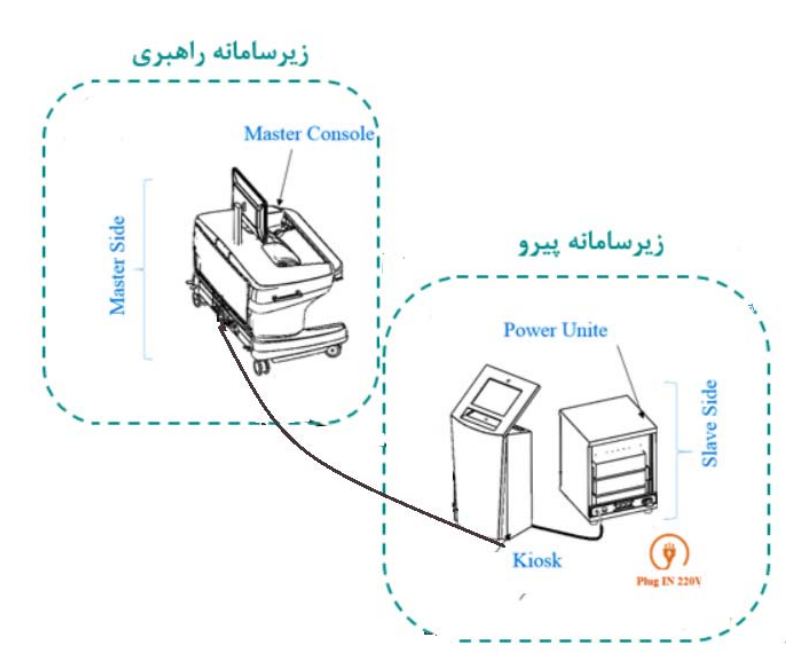

**شكل 2-2 قسمتهاي سختافزاري سامانه شبيهسازي فلكس (به صورت مستقل)** 

**.3-2 شرح تفصيلي قسمتهاي سختافزاري سامانهي شبيهسازي فلكس** 

 **توجه:** جهت كسب اطلاعات تفصيلي از سختافزار سامانهي فلكس، به دستورالعمل سامانهي جراحي رباتيك سينا مراجعه شود. در پروندهي حاضر تنها قسمتهاي سختافزاري سامانهي شبيهسازي فلكس (به صورت مستقل) تشريح شدهاند.

#### **كليات زيرسامانه راهبري**

زيرسامانه راهبري (Side Master (در واقع، مركز كنترل سامانهي شبيهسازي فلكس ميباشد كه از يك كنسول جراحي(Console Master (تشكيل شده است. در واقع، كاربر، جلوي زيرسامانه راهبري قرار گرفته و به كمك چشمها، دستها و پاهاي خود كنترل دوربين آندوسكوپي و بازوهاي رباتيك مجازي را به واسطهي دو كنترلكننده دستي و پدالهاي پا انجام ميدهد. طرحي كه براي سختافزار كنسول جراحي در نظر گرفته شده است، بر اساس نزديكترين ارگونومي به ارگونومي جراح حين انجام عمليات جراحي باز ميباشد. در همين رابطه، ميتوان به عنوان ارزندهترين وجه كنسول جراحي به امكان پيشبرد و انجام مانورهاي جراحي در هر دو پوزيشن نشسته و ايستاده جراح اشاره كرد. قسمتهاي مختلف كنسول جراحي (مطابق شكل 3-2) به ترتيب زير ميباشد:

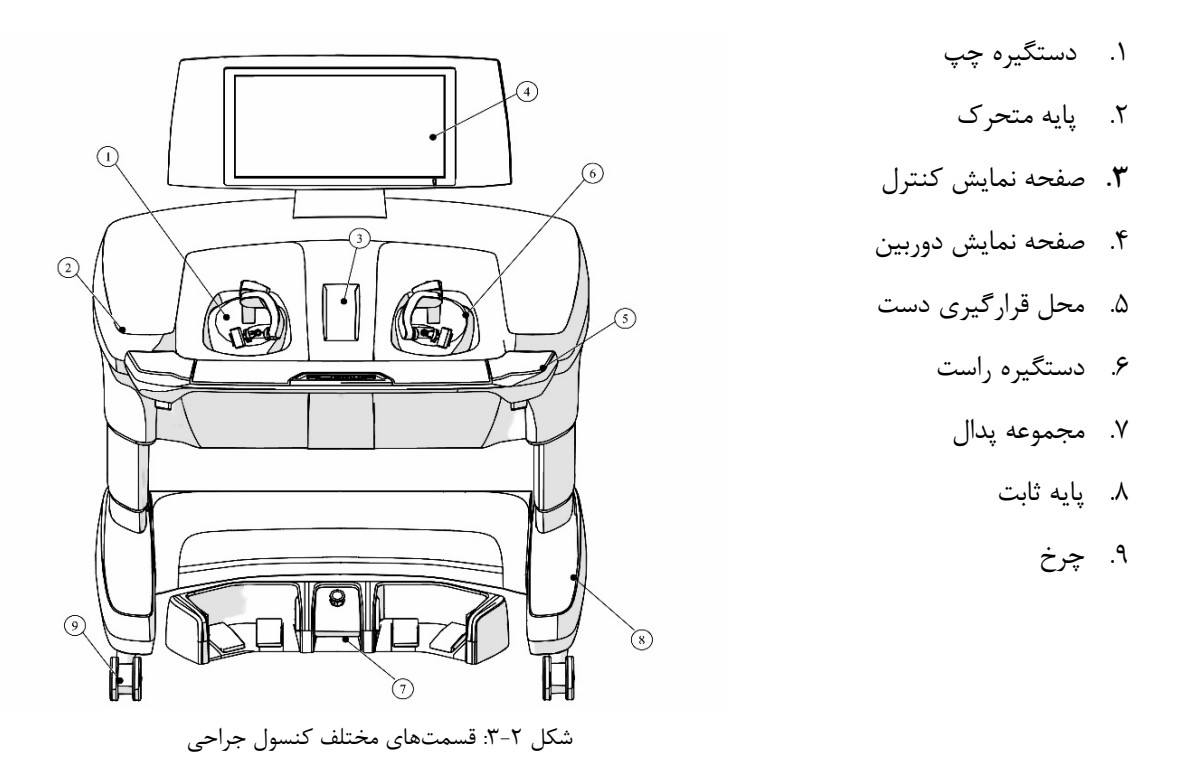

در سامانه شبيهسازي فلكس، زيرسامانه پيرو (شكل 4-2) پاوريونيت (Unit Power (و كيوسك (Kiosk (ميباشد. اين زيرسامانه در واقع، مولفه عملياتي است كه وظيفه اجراي مانورها و مهارتهاي جراحي و نمايش منطقه جراحي را

**كليات زيرسامانه پيرو 16 17**

براي كادر اتاق عمل بر عهده دارد. در اين رابطه، بازوهاي رباتيك و بازوي فيلمبردار كه بر روي تخت جراحي مستقر ميشوند، اصليترين قسمتهاي زيرسامانه پيرو ميباشند كه از نمايي نزديكتر در شكل 5-2 نشان داده شدهاند.

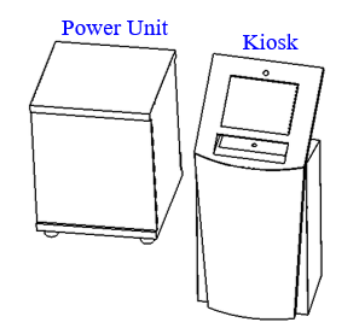

شكل ٢-۴: نمايي شماتيك از بخشهاي مختلف زيرسامانه پيرو.

## **.4-2 معرفي قسمتهاي نرمافزاري سامانهي شبيهسازي فلكس**

همانطور كه از پيش به آن اشاره شد، بخش نرمافزاري سامانهي شبيهسازي فلكس از دو بخش نرمافزار كنترلي و نرم افزار شبيهسازي تشكيل شده است. در ادامه به معرفي اين دو بخش پرداخته ميشود.

#### **نرم افزار كنترلي**

نرمافزار كنترلي در واقع ماژولي مشترك بين سامانهي فلكس و سامانه شبيهسازي فلكس ميباشد. اين ماژول يكي از مهمترين بخشهاي دستگاه است، چرا كه تمام فرآيندهاي محاسباتي، كنترل لنز و بازوهاي رباتيك (قبل، در حين و پس از جراحي)، انجام تنظيمات اوليه مربوط به اقدامات پيش از جراحي، برقراري ارتباط بين بخشهاي مختلف سيستم، همگي وظايف بخش نرمافزار كنترلي هستند. از همين رو يادگيري صحيح استفاده از نرمافزار كنترلي از اهميت بالايي در كاربري هر دو سامانهي فلكس و شبيهسازي فلكس برخوردار است.

**اخطار:** طبق استاندارد 2015 :en 1.1 .Ed 62304 IEC ، در رابطه با طبقه بندي ايمني نرمافزار، نرم افزار كنترلي اين محصول در كلاس C قرار دارد؛ زيرا حتي با رعايت تمام الزامات سختافزاري، به واسطه

ذات اين سيستم كه براي جراحي استفاده ميشود، در صورت بروز هرگونه خطا، احتمال آسيب جدي به بيمار وجود دارد؛ لذا لازم است تمامي مراتب دقت و احتياط در بهرهبرداري از نرم افزار رعايت شود.

HMI يا همان رابط گرافيكي كاربري در مجموعه فلكس براي تسهيل اجراي برنامه و راحتي كاربر ايجاد شده و به صورت مراحل جداگانه بر روي دو نمايشگر نشان داده ميشود، يكي نمايشگر كيوسك و ديگري نمايشگر سيستم راهبر. كاربر از طريق صفحه لمسي با اين رابط كاربري ارتباط برقرار ميكند.

HMI مربوط به كيوسك شامل دو بخش است، يكي اقدامات قبل از جراحي و ديگري اقدامات نظارتي حين جراحي. به علاوه در حين جراحي بر روي نمايشگر مستر نيز نكاتي نمايش داده ميشود كه مربوط به HMI سيستم راهبر است. در ابتدا مرحله به مرحله اقداماتي كه اوپراتور پيش از شروع جراحي بايد انجام دهد تا مجموعه فلكس در شرايط آماده به كار قرار بگيرد، صورت ميپذيرد. پس از آن جراح ميتواند با استفاده از ربات مستر جراحي را هدايت كند و همزمان كه در حين جراحي نظارت بر جراحي و دسترسي به تغيير برخي تنظيمات از طريق HMI كيوسك امكانپذير خواهد بود، HMI مستر نيز براي تسلط جراح و دوري از خطاهاي احتمالي دسترسي محدودي به سامانه نرمافزاري ربات خواهد داشت.

**نرم افزار شبيهسازي** 

نرمافزار شبيهسازي بخشي از سامانه شبيهسازي فلكس ميباشد كه وظيفهي اجراي گرافيك شبيهسازي را به عهده دارد. اين بخش به طور مستمر با نرمافزار كنترلي در ازتباط ميباشد؛ بدين شكل كه دادههاي مربوط به سنسورها، پدالها و ماژولهاي ديگر ربات را از نرمافزار كنترلي دريافت ميكند و با استفاده از دادههاي به دست آمده مكان ابزارهاي مجازي را در محيط شبيهسازي تعيين ميكند. **1820 19**

## **.3 نصب و راهاندازي**

#### **.1-3 نكات ايمني عمومي**

براي نصب سامانه شبيهسازي، از دستورالعملهاي زير پيروي كنيد. در موارد زير منظور از دستگاه، سامانه شبيهسازي است.

**احتياط:** به منظور جلوگيري از آسيب رسيدن به دستگاه از دستورالعملهاي زير پيروي كنيد:

- قبل از نصب دستگاه، همه دستورالعملهاي ايمني را مطالعه نماييد.
- دستگاه را در محيطي مناسب عاري از گرد و غبار و رطوبت و ترجيحا به دور از نور مستقيم خورشيد نصب كنيد.
	- دستگاه را در محيطي كه تردد زياد است نصب نكنيد (دستگاه در مسير عبور نباشد).
		- دستگاه را در كنار لوازم گرمازا نصب نكنيد.

#### **.2-3 نصب سامانه شبيهسازي**

مراحل نصب زيرسامانه شبيهسازي به شرح زير ميباشد:

- .1 كابل تغذيه از ســوكت Master در پاوريونيت به ســوكت Input در مســتر وصــل شــود (ســوكت نوع هارتينگ).
- .2 كابل تغذيه از سوكت Kiosk در پاوريونيت به سوكت Power در كيو سك و صل شود ( سوكت نوع هارتينگ).
- .3 كابل و ضعيت ا ضطراري از سوكت Connection Emergency در كيو سك به سوكت Emergency Connection در مستر وصل شود (سوكت نوع نظامي).
- .4 كابل درايور از سوكت Driver Master در كيوسك به سوكت Driver Master در مستر وصل شود (سوكت نوع اترنت).
- .5 كابل رزبري از سوكت Raspberry Master در كيو سك به سوكت Raspberry Master در م ستر وصل شود (سوكت نوع اترنت).
	- .6 كابل پدال به سوكت Pedals Foot در مستر وصل شود (سوكت نوع چهارپينه).
		- .7 كابل برق از سوكت Power در پاوريونيت به برق 220 ولت وصل شود.

#### **.3-3 راهاندازي سامانه شبيهسازي**

به منظور راهاندازي سامانه شبيهسازي ميبايست اقدامات زير به ترتيب انجام شود:

- .1 روشن كردن پاوريونيت
- .2 روشن كردن كيوسك
- .3 وارد كردن نام كاربري و رمز عبور نرم افزار كنترلي
	- .4 انتخاب گزينه شبيهسازي (Simulation(
- .5 هوم كردن (Homing (دستگيرههاي سامانه راهبري
	- .6 انتخاب گزينهي ورود يا ثبت نام
		- .7 ايجاد حساب كاربري
		- .8 ورود به منوي اصلي

در ادامه جزئيات هر يك از اقدامات بالا تشريح ميشود.

#### **روشن كردن پاوريونيت**

كليد ON بر روي پنل جلوي يوپياس (UPS (را بعد از قطع بوق، فشار دهيد تا دستگاه روشن شود. چنانچه برق ورودي در محدودهي مجاز ولتاژ و فركانس باشد، يوپياس در حالت نرمال (Mode Normal (روشن شده و در غير اين صورت يوپي|س در حالت باتري (Battery Mode)، خروجي را از باتري تامين كرده و روشن مي شود.

#### **روشن كردن كيوسك**

براي راهاندازي كيوسك، لازم است كه در ابتدا كليد جعبه فيوز (نصب شده در پشت كيوسك) زده شود. اين كليد وظيفه قطع و وصل برق وررودي به كيوسك را برعهده دارد (مطابق شكل 1-3). با زدن اين كليد، لامپ (LED (

جلوي كيوسك روشن ميشود كه نشانگر ورود برق به داخل كيوسك است. براي روشن كردن كيوسك، بايد شاسي پاور جلوي كيوسك فشار داده شود. با فشار دادن اين كليد، كامپيوتر داخل كيوسك، مانيتور و فن كيوسك به صورت خودكار روشن خواهند شد. در شكل 2-3 همچنين، قسمتهاي مختلف كيوسك معرفي شده است.

**وارد كردن نام كاربري و رمز عبور نرم افزار كنترلي** 

پس از روشن شدن كيوسك، رابط كاربري نرمافزار كنترلي به طور خودكار اجرا ميشود و در صفحه نمايشگر لمسي به نمايش در ميآيد. با وارد كردن نام كاربري و رمز عبور ميتوان وارد مرحله بعد شد.

 **احتياط:** در نگهداري نام كاربري و رمز عبور كوشا باشيد.

 **توجه:** نام كاربري و رمز عبور براي هر دستگاه به صورت اختصاصي و توسط شركت نوآوران رباتيك و پزشكي سينا تعيين ميشود. نام كاربري و رمز عبور به صورت محرمانه براي خريدار ارسال ميگردد. **توجه:** در صورت فراموشي نام كاربري و رمز عبور، مراتب را به شركت نوآوان رباتيك و پزشكي سينا اطلاع دهيد. نسخهي ديگر نرمافزار با نام كاربري و رمز عبور جديد، پس از احزار هويت، براي خريدار ارسال خواهد شد.

#### **انتخاب گزينه شبيهسازي (Simulation (**

در صورت صحيح بودن نام كاربري و رمز عبور، نرمافزار وارد صفحهي تعيين نوع كاربري سامانه ميشود. در اين صفحه دو گزينه شبيهسازي(Simulation و عمل جراحي واقعي(Real Surgery) در اختيار كاربر قرار ميدهد. به منظور كار با سامانه شبيهسازي، گزينه شبيهسازي انتخاب شود.

 **توجه:** در صورت خريداري نسخه تكي سامانه شبيهسازي، گزينهي عمل جراحي واقعي به حالت غير فعال است و امكان انتخاب ندارد.

 **توجه:** در صورت خريداري نسخه تكي سامانه جراحي، گزينهي شبيهسازي به حالت غير فعال است و امكان انتخاب ندارد.

### **هوم كردن (Homing (دستگيرههاي سامانه راهبري**

پس از انتخاب گزينهي شبيهسازي، نرم افزار شبيهسازي اجرا ميشود. با اجراي نرم افزار شبيهسازي، صفحهاي به شكل 1-1 باز ميشود. با باز شدن اين صفحه شمارش معكوس 10 ثانيهاي براي شروع عمليات هوم كردن آغاز مي شود. نمايش كلمه Done بر روي صفحه به معناي پايان عمليات هوم كردن ميباشد. پس از چند ثانيه نرمافزار به صورت اتوماتيك به صفحهي بعد ميرود.

 **احتياط:** در حين عمليات هوم كردن به هيچ وجه به دستگيرههاي سامانه راهبري دست نزنيد؛ همچنين تكيه گاه دست را تا جاي ممكن به سمت خود بكشيد. در صورت عدم رعايت موارد ذكر شده، دستگاه به درستي هوم نمي شود و در نتيجه در حين فرآيند آموزش، دستگاه نميتواند حركات دست كاربر را به شكل مطلوب مدل كند.

 **توجه:** در صورت عدم رعايت مورد فوق، از نرم افزار شبيهسازي خارج شويد و مراحل انتخاب گزينه شبيهسازي و هوم كردن (Homing (دستگيرههاي سامانه راهبري را مجدداً انجام دهيد.

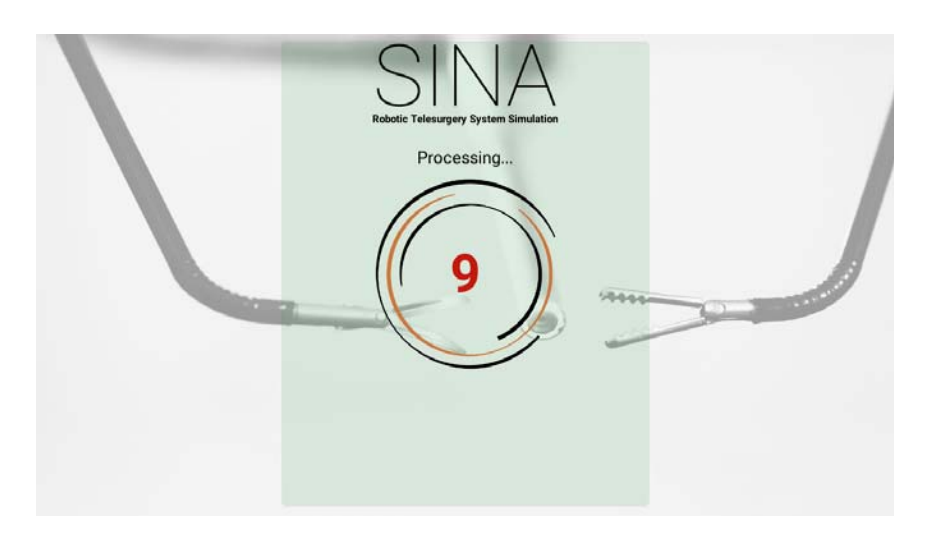

**شكل 1-1 صفحهي هوم**

#### **انتخاب گزينهي ورود يا ثبت نام**

پس از خروج خودكار نرمافزار از صفحهي هوم، كاربر وارد صفحهي ورود (In Sign (ميشود. با توجه به شكل 2-1 بخشهاي مختلف اين صفحه عبارتند از:

.1 محل وارد كردن نام كاربري

- .2 محل وارد كردن رمز عبور
- .3 دكمهي ورود: در صورت صحيح بودن نام كاربري و رمز عبور، نرم افزار وارد صفحهي منوي اصلي ميشود.
- .4 دكمهي پاك كردن حساب كاربري: در صورت صحيح بودن نام كاربري و رمز عبور، كاربر ميتواند حساب كاربري خود را پاك كند.
- .5 دكمهي ورود به عنوان مهمان: در صورت كليك بر روي اين دكمه، كاربر ميتواند بدون نام كاربري و رمز عبور به صفحهي منوي اصلي وارد شود.
- .6 دكمهي ثبت نام: در صورت نداشتن حساب كاربري، كاربر ميتواند با فشردن اين دكمه عمليات ثبت نام را آغاز كند.
- .7 دكمهي خروج: با فشردن اين دكمه ميتوان از نرمافزار شبيهسازي خارج شد. در اين حالت كاربر به سمت نرمافزار كنترلي هدايت ميشود.

 **توجه:** با ورود نرمافزار به صفحهي ورود، دستگيره سمت راست به عنوان ماوس عمل ميكند؛ بدين شكل كه همانند ماوس با حركت دستگيرهي به چپ و راست، نشانگر ماوس به چپ و راست ميرود؛ به همين شكل با حركت دستگيرهي راست به جلو و عقب، نشانگر ماوس به بالا و پايين ميرود. حركت دستگيرهي راست به بالا و پايين تاثيري در حركت نشانگر ندارد؛ همچنين فشردن گيره به معناي كليك ميباشد.

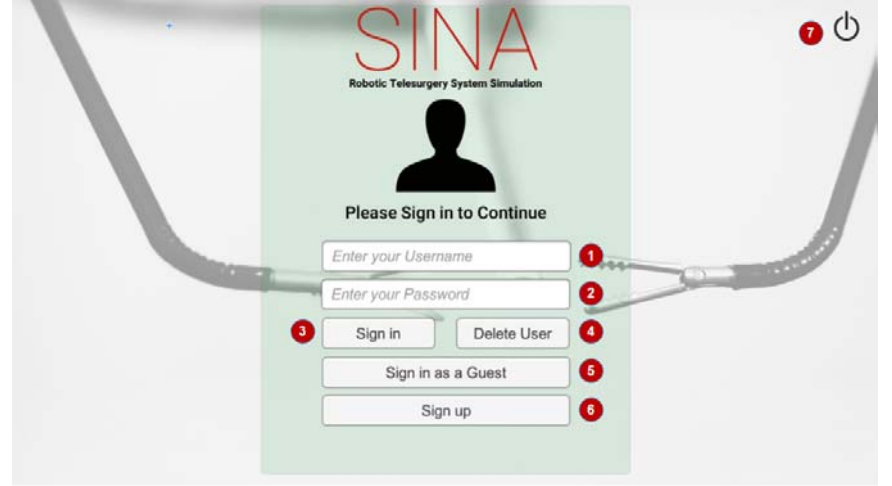

**توجه:** كاربر مهمان ميتواند تمرينات شبيهسازي را انجام دهد؛ اما نميتواند عمكرد خود را ذخيره كند.

**شكل 2-1 صفحهي ورود كاربر** 

#### **ايجاد حساب كاربري**

همانطور كه در بخش قبل اشاره شد؛ با كليك بر روي دكمهي ثبتنام در صفحهي ورود، عمليات ثبت نام كاربر در صفحهي ثبت نام آغاز ميشود. در صورت قابل قبول بودن اطلاعات وارد شده با كليك بر روي دكمهي ثبت نام، براي كاربر حساب كاربري ساخته مي شود و نرمافزار مجدداً به صفحهي ورود هدايت مي شود. مطابق با شكل ١-٣، بخش هاي مختلف اين صفحه عبارتند از:

- .1 محل ورود نام
- .2 محل ورود نام خانوادگي
- .3 محل ورود نام كاربري پيشنهادي
	- .4 محل ورود رمز عبور
		- .5 انتخاب جنسيت
		- .6 محل ورود سن
- .7 گزينهي تعيين راست دست يا چپ دست بودن
	- .8 محل ورود ناتواني احتمالي كاربر
- .9 انتخاب ميزان آشنايي با عمل جراحي لاپاروسكوبي
- .10 گزينهي قبول كردن شرايط و ضوابط استفاده از نرمافزار
	- .11 دكمههاي ثبت نام (Sign up) و يا لغو (Cancel)

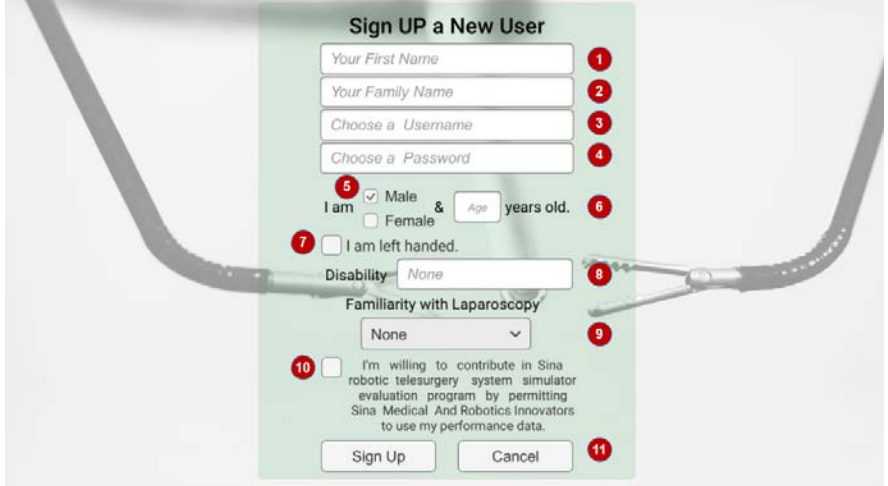

**شكل 3-1 صفحهي ثبت نام** 

#### **ورود به منوي اصلي**

با كليك بر روي دكمهي ورود (In Sign(، ميتوان وارد منوي اصلي شد. مطابق با شكل ،4-1 بخشهاي مختلف اين صفحه عبارتند از:

- .1 دكمهي مهارتهاي پايهاي: با كليك بر روي اين دكمه، ميتوان ليست تمرينات پايهاي را مشاهده كرد.
- .2 دكمهي عملكرد كاربر: با كليك بر روي دكمهي عملكرد كاربر، ميتوان نمودارهاي زمان كل، زمان خطا را براي هر مهارت را مشاهده كرد. كاربر ميتواند روند پيشرفت خود در هر مهارت را به صورت جداگانه مورد ارزيابي قرار دهد.
- .3 ليست تمرينات شبيهسازي: كاربر ميتواند از اين ليست مهارت مورد نظر خود را براي شروع تمرين انتخاب كند.
	- .4 دكمهي بازگشت به صفحهي ورود

 **توجه:** اگر كاربر به عنوان مهمان وارد شده باشد؛ دكمهي عملكرد كاربر حالت غير فعال خواهد داشت و امكان كليك بر روي آن وجود ندارد.

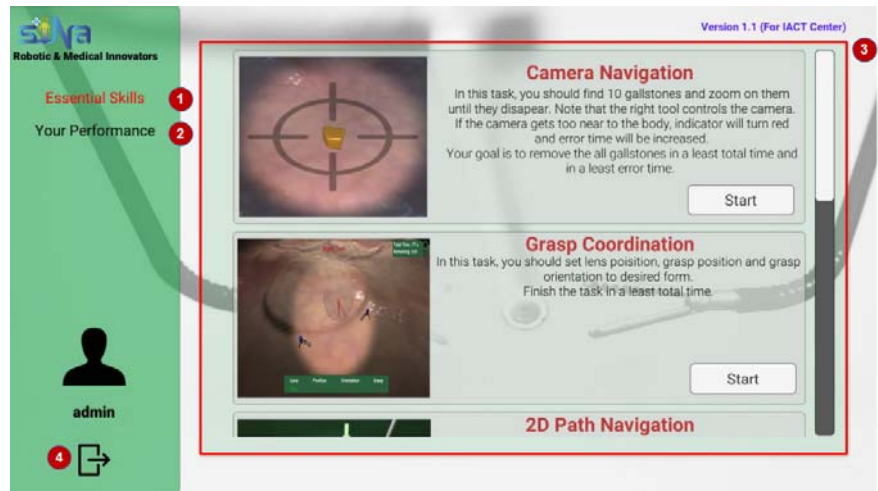

**شكل 4-1 صفحهي منوي اصلي** 

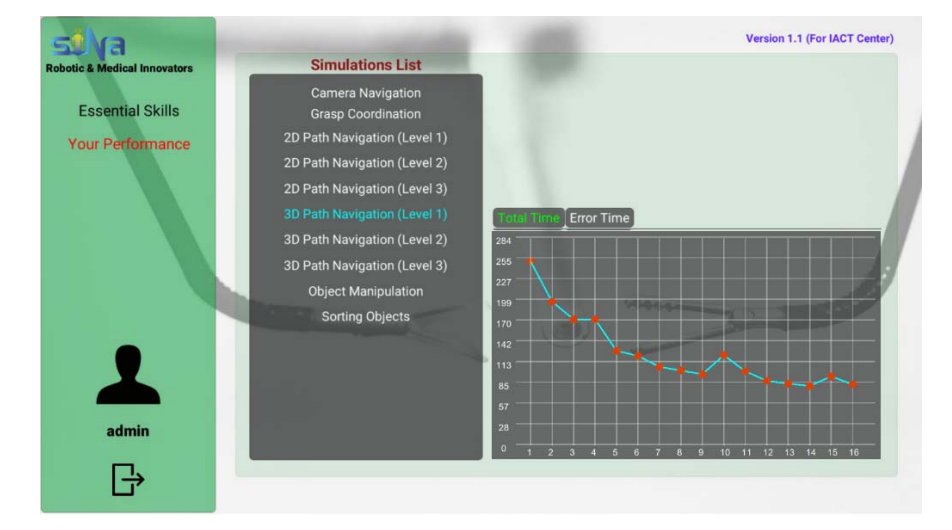

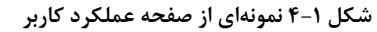

## **.4-3 خاموش كردن فلكس**

**خاموش كردن پاور يونيت**

يوپياس (UPS (در دو مرحله ميتواند خاموش گردد:

با فشردن كليد OFF بر روي پنل جلوي دسـتگاه بـه مـدت 3 ثانيـه، يـوپياس خـاموش ميشود. در اين حالت، مدارهاي شارژر داخلي يوپياس روشن بوده و بـه عمـل شـارژ بـاتريهـا ميپردازند.

-1 اگر بخواهيد يوپياس كاملاً خاموش گردد، پس از انجام مرحلهي فوق، اتصال ورودي دستگاه را از برق شهر جدا نماييد.

#### **خاموش كردن كيوسك**

براي خاموش كردن كيوسك بايد از فضاي ويندوز وارد منوي Start شده و بر روی Down Shut كليك نماييد. همچنين، براي خاموش كردن كيوسك در موارد اضطراري، يك كليد در پشت كيوسك تعبيه شده است (مطابق شكل 7-3) كه با فشار دادن اين كليد، كيوسك خاموش ميشود. پس از خاموش شدن با زدن فيوز پشت كيوسك، برق ورودي نيز قطع شود.

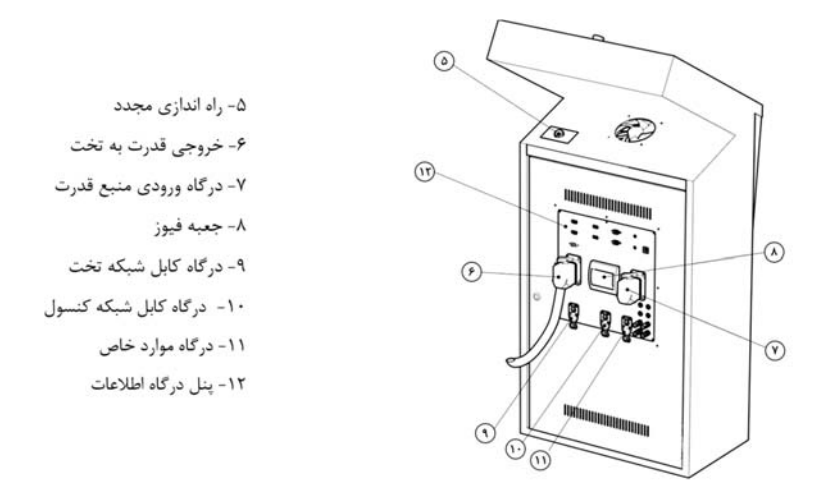

شكل ۳-۷: بخشهای مختلف كيوسک كه در خاموش كردن آن به كار گرفته میشوند.

## **.4 دستورالعمل بهرهبرداري**

قبل از بهرهبرداري از سامانه شبيهسازي فلكس موارد زير را رعايت فرماييد. در موارد زير منظور از دستگاه، سامانه شبيهسازي فلكس ميباشد:

- همهي نكات ايمني را مطالعه نموده و از آنها پيروي كنيد.
	- از نصب صحيح دستگاه در محل مناسب مطمئن شويد.
	- از مناسب بودن دستگاه برقرساني اطمينان حاصل كنيد.
		- طبق دستورالعمل راه اندازي دستگاه را روشن كنيد.

#### **نحوه قرارگيري كاربر پشت دستگاه**

كاربر بنابر ترجيح خود ميتواند ايستاده و يا نشسته پشت كنسول جراحي زيرسامانه راهبري قرار گيرد. با تنظيم ارتفاع و زاويهي اوليه كليه مجموعه و فاصله بين دو دستگيره ميتوان حداكثر ارگونومي را براي كاربران با ابعاد بدني متفاوت فراهم نمود.

#### **نحوه نگهداشتن دستگيره در دست**

در صفحه نمايش اصلي، موقعيت قرارگيري ابزارهاي جراحي رباتيك نسبت به بافت تحت عمل را با دقت مشاهده كنيد. به آهستگي، دستگيره دستگاه را مانند دستگيره ابزارهاي متداول لاپاراسكوپي در دست خود بگيريد. با فشردن كليد فعالسازي روي دستگيره، حركتهاي دست شما بلافاصله به ابزار جراحي منتقل ميشود. در صورت لزوم جهت افزايش فضاي كاري و تنظيم قرارگيري دستهاي خود، پدال كلاچ را بفشاريد. در اين حالت شما ميتوانيد دستگيره را آزادانه و بدون حركت ابزار كنترل كنيد. با آزاد كردن كلاچ ابزار حركات دست شما را از اين موقعيت جديد پيروي ميكند.

#### **مراقبت و نگهداري**

- از قراردادن دستگاه در محلهاي مرطوب و داراي گرد و غبار خودداري كنيد.
	- از قرار دادن دستگاه در كنار دستگاههاي گرمايش خودداري كنيد.
- از قرار دادن دستگاه در محيطهايي كه امكان برخورد با عابران را دارد خودداري كنيد.
- قبل از تميز كردن دستگاه آن را به طور كامل خاموش كنيد و دو شاخهي آن را از پريز جدا كنيد.
- براي تميز كردن دستگاه هرگز روي آن آب نريزيد و فقط از يك پارچهي مرطوب براي تميز كردن آن استفاده كنيد.
	- از استفاده از حلالها براي تميز كردن دستگاه پرهيز كنيد.
	- صفحهي مانيتور را در صورت نياز با يك دستمال مرطوب نرم پاك كنيد.
- قسمتهاي دروني دستگاه نياز به تميز كردن نداشته و از باز كردن دستگاه به منظور تميز كردن آن جدا خودداري كنيد.
	- در هنگام تميز كردن دستگاه از كشيدن ابزارها، كابلها و ديگر قطعات دستگاه خودداري كنيد.

#### **بهروزرساني**

براي بهروزرساني نرمافزاري به وبسايت ir.SinaMed.www مراجعه كرده و از دستورالعملهاي بهروزرساني موجود در وب سايت پيروي كنيد.

#### **عيبيابي**

در صورتي كه دستگاه به طور معمول كار نميكند ابتدا نسخه بهروز شده دفترچه راهنما را از سايت ir.SinaMed.www تهيه كرده و با استفاده از جداول عيبيابي سعي در حل مشكل دستگاه خود نماييد. در صورت عدم حل مشكل با پشتيباني تماس بگيريد.

**پشتيباني** 

E-Mail: SINA@ICMED.ir TEL: 0098-21-66581530

#### **گارانتي**

درصورتي كه مشخص شود سامانه جراحي رباتيك سيناي شما در مدت تعيين شده براي گارانتي آن كه روي برچسب دستگاه قيد شده است و در صورت استفاده صحيح از دستگاه و با رعايت همهي موارد ذكر شده در اين دفترچه راهنما (از جمله برق مناسب بدون نوسان) دچار عيب سختافزاري شده است، شركت **نوآوران رباتيك و پزشكي سينا** (با مسئوليت محدود) دستگاه را تعمير نموده و قطعات معيوب را جايگزين ميكند به طوري كه دستگاه به كاركرد طبيعي خود بازگردد. قطعات تعويض شده به اندازه مدت زمان باقيمانده از گارانتي كل دستگاه داراي گارانتي ميباشد. در صورت اتمام مدت زمان گارانتي، دستگاه با اخذ هزينه لازم تعمير ميگردد. براي تمديد مدت گارانتي دستگاه خود ميتوانيد با خدمات پشتيباني در وب سايت ir.SinaMed.www تماس بگيريد و يا از طرق زير با كارشناسان ما ارتباط برقرار كنيد.

TEL: 0098-21-66581530 SINA@ICMED.ir

اين گارانتي شامل موارد زير نمي شود: -1 خرابي دستگاه در اثر نوسانات برق، پريز معيوب و ... -2 خرابي دستگاه در هنگام حمل (پس از اولين تحويل توسط كارشناسان شركت **نوآوران رباتيك و پزشكي سينا**). -3 خسارات اتفاقي ناشي از سقوط دستگاه، ضربه، آتشسوزي و .... -4 خسارات ناشي از استفاده از رعايت نكردن موارد ايمني و شرايط استفاده در اين دفترچه راهنما. -5 دستگاه بدون شماره سريال. -6 تغيير شكل ظاهري دستگاه (حتي اگر كارآيي دستگاه عوض نشده باشد). هزينههاي تعمير مواردي كه خارج از گارانتي است به عهده صاحب دستگاه ميباشد.

#### **شرايط گارانتي نرمافزاري**

نرمافزارهاي موجود بر روي دستگاه به طور منظم بهروزرساني ميشود. براي بهروزرساني به بخش بهروزرساني اين دفترچه راهنما مراجعه كنيد. به علاوه، استفاده و يا متصل كردن هرگونه وسيله ديگر از جمله هارد ديسك، كول ديسك، فلش مموري و ... به گونهاي كه باعث آلوده شدن دستگاه به ويروس شود شرايط گارانتي نرمافزاري دستگاه را نقض مي كند و هزينههاي تعمير از صاحب دستگاه اخذ ميگردد. 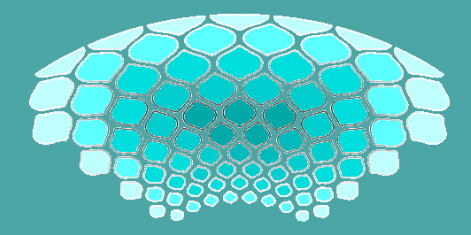

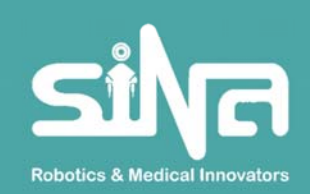

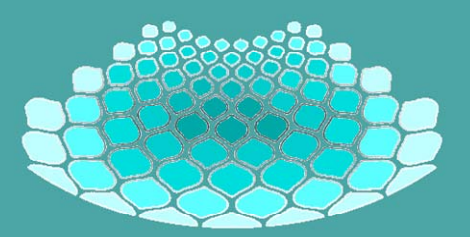

**آدرس: تهران، خيابان باقرخان، ضلع شمال شرقي مجتمع بيمارستاني امام خميني (ره)، مركز رشد لوازم و تجهيزات پزشكي، واحد ،9 شركت نوآوران رباتيك و پزشكي سينا** 

> **كدپستي1419733131: تلفن: 0098-21-66581530 فكس: 0098-21-66581533 info@SinaMed.ir :ايميل www.SinaMed.ir :وبسايت**